## Checking a border's properties

Check what you see in the Acrobat window against the border properties in the Properties Editor (or Viewer)

For a selected border, the Properties Editor (or Viewer) shows:

- The selected border icon (in the left pane)
- Number of borders selected
- Object and border swatches
- Trap direction (the potential for a trap appears as \_\_\_\_\_)
  The trap direction is blank until you set the trap direction using the PDF Trap Editor.
- Neutral density
- Color separations for adjacent object (CMYK percentages, spot colors)

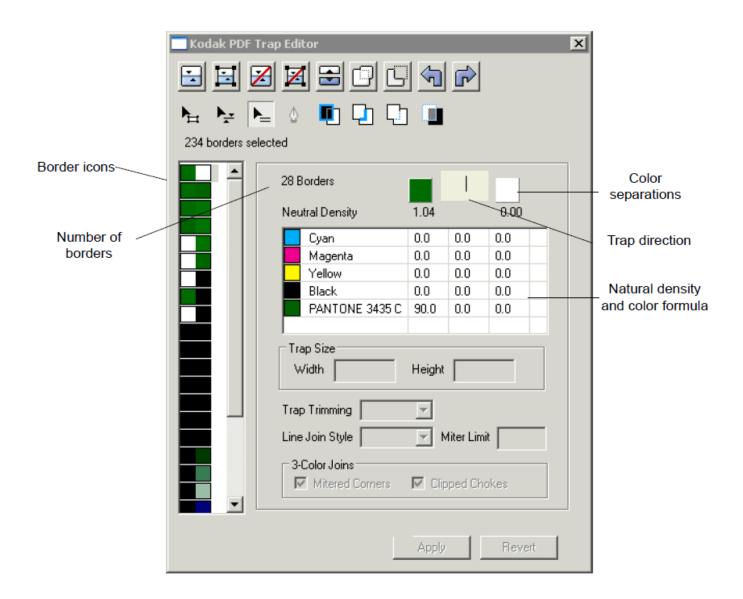